您可以在Bitget平台上进行以太坊(ETH)的交易。以下是在Bitget平台上交易ET H的步骤:

1.注册和验证账号: 在Bitget平台上注册一个账号, 并完成必要的身份验证程序。

2.充值:使用支持的加密货币(如比特币、USDT等)将资金充值到Bitget账户。

3.交易: 在Bitget平台上搜索以太坊 (ETH), 找到ETH的交易对, 然后进行购买 或交易操作。

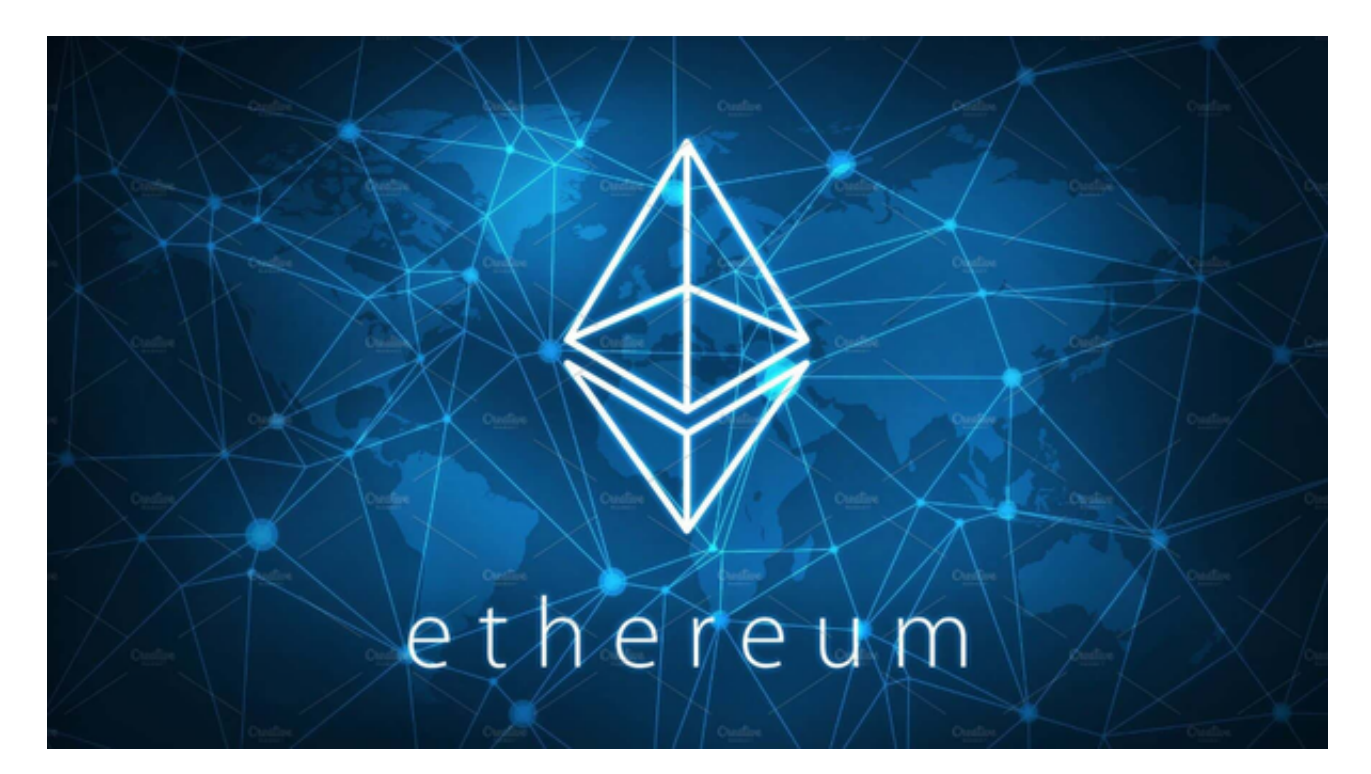

 在购买ETH之前,您需要确保您的账户有足够的资金来购买所需的数量。您还可 以设置交易订单,以便在达到您设定的价格时自动购买ETH。Bitget是一个数字资 产交易平台,它提供了多种加密货币的交易对,包括比特币。

 BitGet平台还拥有非常便利的交易方式,用户可以通过Web、APP、API多种方式 进行交易。此外,BitGet还提供安卓、IOS等系统的移动端APP客户端,让用户随 时随地实时掌握行情动态,快速实现交易。

 随着数字货币市场的迅猛发展,BitGet竭尽全力为用户提供了高效、专业、可靠 的数字货币交易服务。作为一家全新的数字货币交易所,BitGet在技术、流程、业 务管理等方面都更具特色,具有广阔的发展前景。对于数字货币投资者而言,BitG et是进行数字货币交易的不二之选。

作为全球最大的加密跟单交易平台,Bitget可以为用户提供安全且一站式的交易。 目前,Bitget是排名前五的合约交易平台,以及排名前十的现货交易平台。为用户 提供不同类型的交易产品,界面简单,即使是新手也能轻松交易。

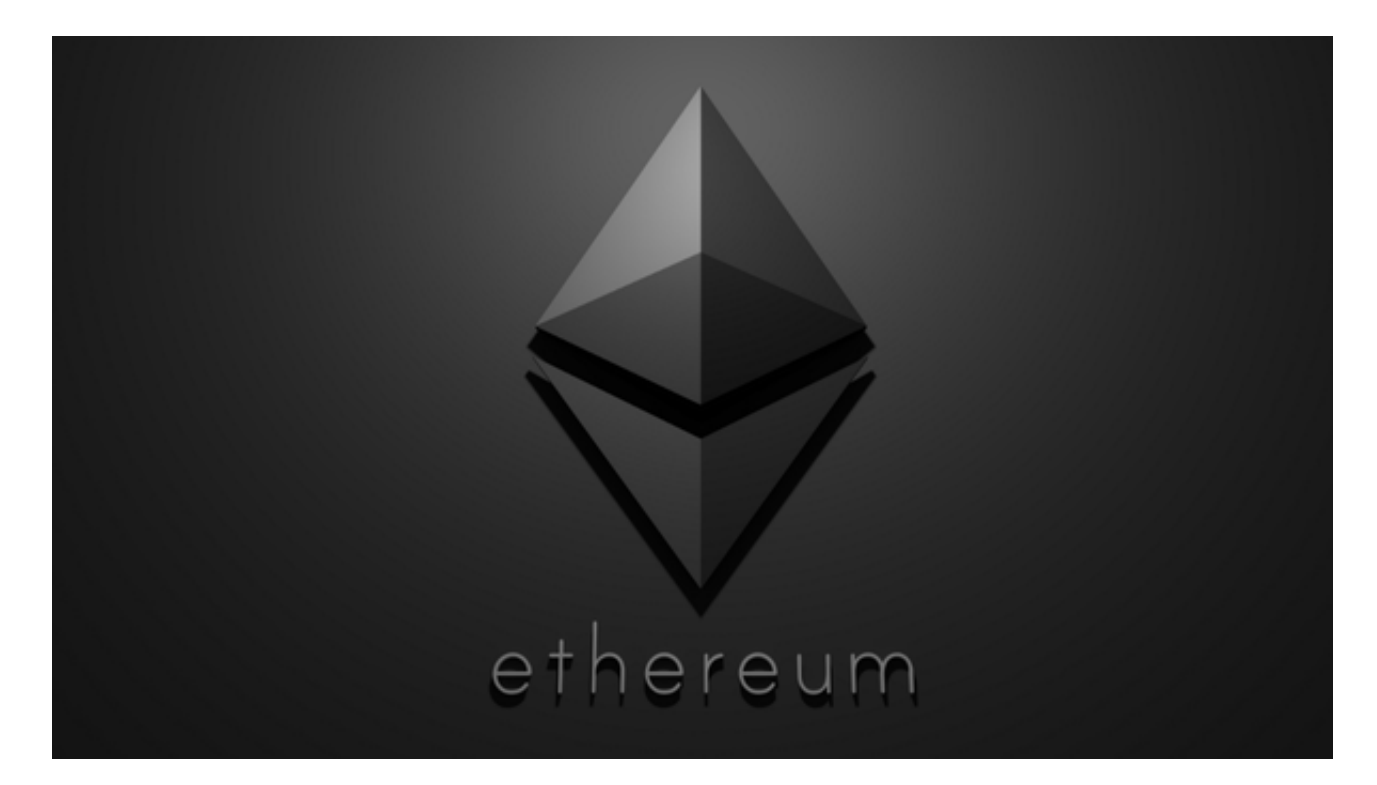

 您可以访问Bitget官方网站或下载Bitget手机应用程序,以了解更多关于比特币交 易的信息。要下载bitget的官方网站, 首先需要进入Bitget官方网站, 通过百度或 谷歌等搜索引擎搜索"bitget"或者"bitget交易所",都可以很轻松的找到bitget官网 。在进入官网后,你可以选择"立即注册"或"下载APP"进行注册和下载。

 请注意,加密货币市场非常波动,交易存在风险。在进行任何交易之前,请仔细 研究和了解市场情况,并采取适当的风险管理措施。